# **MEMOTRON OS v1.1**

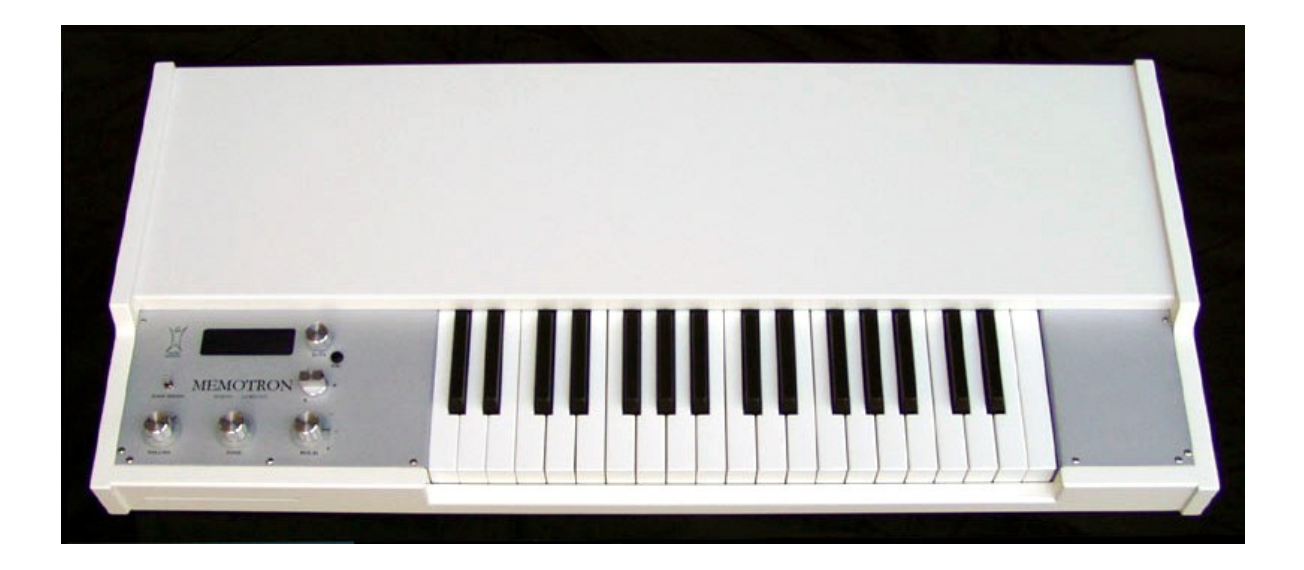

# **Bedienhandbuch**

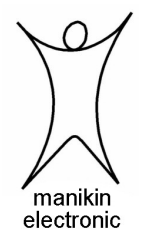

# Vorwort

Vielen Dank für den Kauf des Memotron. Das Memotron bietet Ihnen die Möglichkeit, endlich sämtliche Klänge des legendären Vorbildes mit einem Höchstmaß an Authentizität zu reproduzieren. Durch konsequente Verwendung modernster Digitaltechnik ist das Memotron einfach zu bedienen und in jeder Studio- und Bühnensituation überaus zuverlässig.

Um das Memotron schnellstmöglich und effektiv nutzen zu können, sollten Sie sich die Zeit nehmen und dieses Handbuch in einer ruhigen Minute gründlich lesen (und verinnerlichen...) Das Manikin Team wünscht dabei viel Freude.

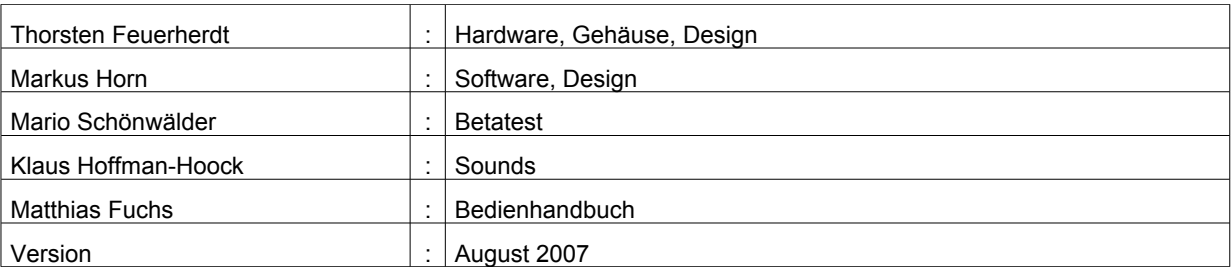

# **Das Memotron Entwicklungsteam**

# **Besonderer Dank gilt**

Andre Alvarez, Till Kopper, Christian Peters, Shawn Cleary, Thomas Fanger, Andreas Schneider, Evi Kruckenhauser, Nicole Lehmann, Pamela und Nele, Kathja, Marit und Niels, … sowie allen, die hier versehentlich vergessen wurden.

#### **Hinweis**

Manikin Electronic übernimmt für Fehler, die in diesem Bedienhandbuch auftreten können, keinerlei Verantwortung. Der Inhalt dieser Anleitung kann ohne Vorankündigung geändert werden. Bei der Erstellung dieses Handbuchs wurde mit aller Sorgfalt gearbeitet, um Fehler und Widersprüche auszuschließen. Manikin Electronic übernimmt keinerlei Garantien für dieses Bedienhandbuch, außer den von den Handelsgesetzen vorgeschriebenen.

Dieses Bedienhandbuch darf ohne Genehmigung des Herstellers – auch auszugsweise – nicht vervielfältigt werden.

Manikin Electronic, Attilastraße 87k, D-12247 Berlin, Deutschland

# Inhaltsverzeichnis

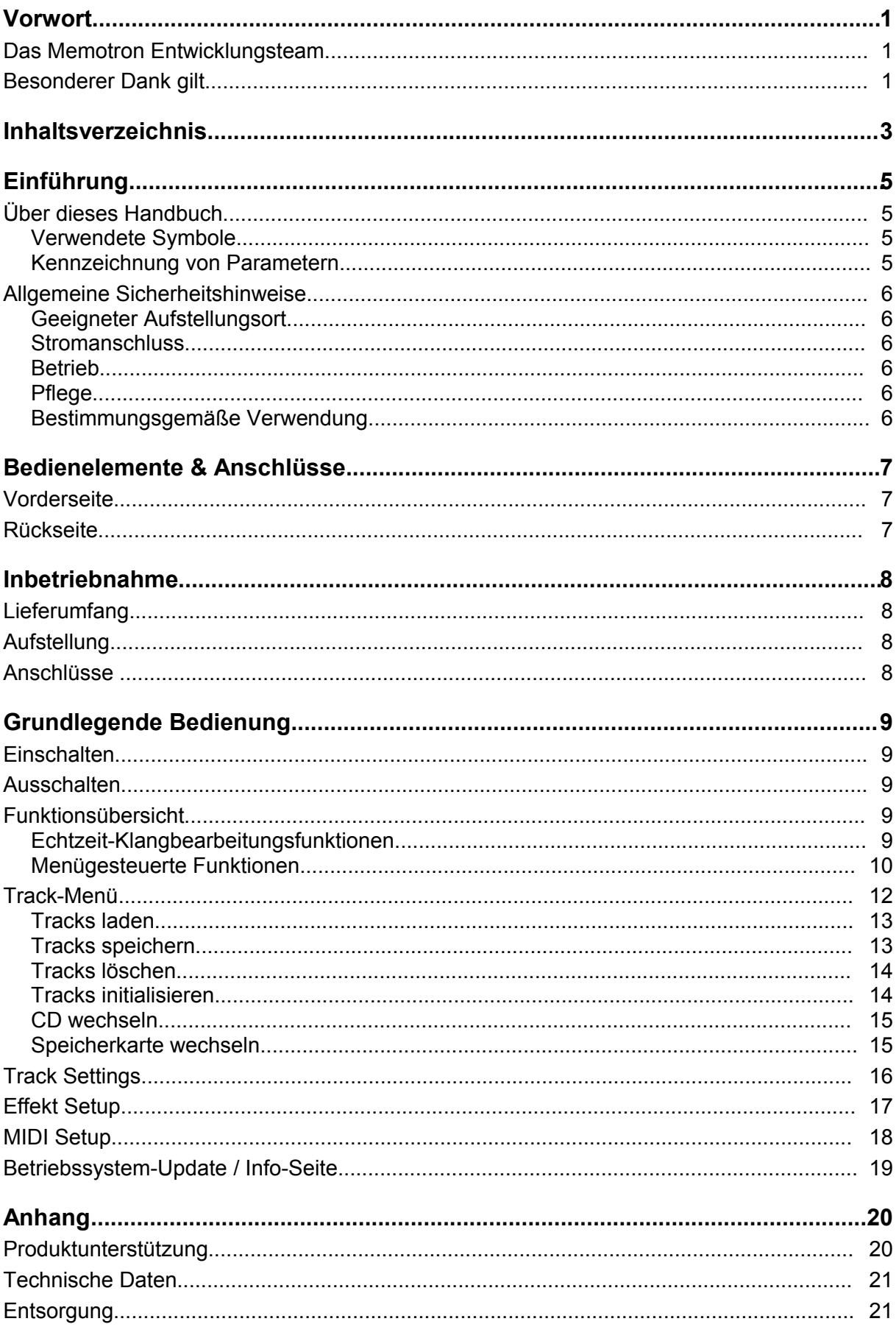

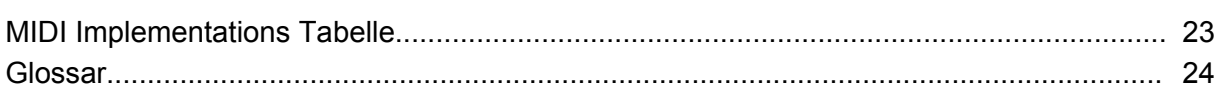

# Einführung

# **Über das Memotron**

Das Memotron ist ein hochmodernes Musikinstrument auf Sampling-Technologie Basis. Es ist in der Lage, eine sehr besondere und spezielle Klangcharakteristik authentisch zu emulieren. Dank der verwendeten Digitaltechnologie ist das Memotron äußerst zuverlässig und einfach zu bedienen. Es bietet:

- Zugriff auf bis zu drei Klängen gleichzeitig
- Volle Polyphonie
- Interner Effekt-Prozessor
- Vollständige MIDI-Implementation
- Datenspeicherung auf CD-Rom und Compact-Flash-Card
- Kompatibel mit G-Media M-Tron® Soundlibrary

Die speziellen Charakteristiken und Eigenheiten des Originals wurden sorgfältig emuliert. Dazu gehört auch die maximale Dauer einer angeschlagenen Note von 8 Sekunden (16 Sekunden bei aktiviertem HALF SPEED Effekt).

# **Über dieses Handbuch**

Dieses Handbuch soll Ihnen den Einstieg im Umgang mit dem Memotron erleichtern. Darüber hinaus gibt es auch dem erfahrenen Benutzer Hilfestellung sowie Tipps bei seiner täglichen Arbeit.

Der Einfachheit halber sind alle technischen Bezeichnungen in dieser Anleitung entsprechend den Parameterbezeichnungen des Memotrons benannt. Es wurde jedoch versucht, weitgehend auf englische Fachbegriffe zu verzichten.

#### *Verwendete Symbole*

Zur besseren Übersicht gebraucht das Handbuch einheitliche Schreibweisen und Symbole, die untenstehend erläutert sind. Wichtige Hinweise sind durch Fettschrift hervorgehoben.

- **! Achtung Achten Sie besonders auf diesen Hinweis, um Fehlfunktionen zu vermeiden.**
- **i Gibt eine kurze Zusatzinformation**

☞ **Anleitung – Befolgen Sie diese Anweisungen, um die gewünschte Funktion auszuführen.**

#### *Kennzeichnung von Parametern*

Alle Tasten, Regler und Parameterbezeichnungen des Memotrons sind im Text durch **Fettdruck** gekennzeichnet.

Beispiel: Drücken Sie die **ESC**-Taste.

Der für eine Parametereinstellung zulässige Wertebereich ist durch Angabe der Unter- und Obergrenze in Kursivschrift gekennzeichnet. Dazwischen befinden sich drei Punkte. Einstellungen die sich nicht durch einen Wertebereich darstellen lassen, sind durch ein Komma getrennt.

Beispiel: **Rx Channel** *1 ... 16, omni*

# **Allgemeine Sicherheitshinweise**

Bitte lesen Sie die nachstehenden Sicherheitshinweise sorgfältig! Sie enthalten einige grundsätzliche Regeln für den Umgang mit elektrischen Geräten. Lesen Sie bitte alle Hinweise, bevor Sie das Gerät in Betrieb nehmen.

#### *Geeigneter Aufstellungsort*

- Betreiben Sie das Gerät nur in geschlossenen Räumen.
- Betreiben Sie das Gerät niemals in feuchter Umgebung wie z.B. Badezimmern, Waschküchen oder Schwimmbecken.
- Betreiben Sie das Gerät nicht in extrem staubigen oder schmutzigen Umgebungen.
- Achten Sie auf ungehinderte Luftzufuhr zu allen Seiten des Gerätes. Stellen Sie das Gerät nicht in unmittelbarer Umgebung von Wärmequellen wie z.B. Heizkörpern oder Radiatoren auf.
- Setzen Sie das Gerät keiner direkten Sonneneinstrahlung aus.
- Setzen Sie das Gerät keinen starken Vibrationen aus.

#### *Stromanschluss*

- Verwenden Sie nur das im Lieferumfang befindliche Stromversorgungskabel.
- Falls der mitgelieferte Netzstecker nicht in Ihre Steckdose passt, sollten Sie einen qualifizierten Elektriker fragen.
- Ziehen Sie den Netzstecker aus der Steckdose, wenn Sie das Gerät über einen längeren Zeitraum nicht benutzen.
- Fassen Sie den Netzstecker niemals mit nassen Händen an.
- Ziehen Sie beim Ausstecken immer am Stecker und nicht am Kabel.

#### *Betrieb*

- Stellen Sie keinerlei Behälter mit Flüssigkeiten auf dem Gerät ab.
- Achten Sie beim Betrieb des Gerätes auf einen festen Stand. Verwenden Sie möglichst einen geeigneten Keyboard-Ständer oder einen ausreichend dimensionierten und stabilen Tisch.
- Stellen Sie sicher, dass keinerlei Gegenstände in das Geräteinnere gelangen. Sollte dies dennoch geschehen, schalten Sie das Gerät aus und ziehen Sie den Netzstecker. Setzen Sie sich anschließend mit einem qualifizierten Fachhändler in Verbindung.

#### *Pflege*

- Öffnen Sie das Gerät nicht. Reparatur und Wartung dürfen nur von qualifiziertem Fachpersonal vorgenommen werden. Es befinden sich keine vom Anwender zu wartenden Teile im Geräteinnern. Außerdem verlieren Sie durch Öffnen des Gerätes Ihre Garantieansprüche.
- Verwenden Sie zur Reinigung des Gerätegehäuses ausschließlich ein trockenes, weiches Tuch oder einen Pinsel. Benutzen Sie keinen Alkohol, Lösungsmittel oder ähnliche Chemikalien. Sie beschädigen damit die Oberflächen.

#### *Bestimmungsgemäße Verwendung*

Dieses Gerät ist ausschließlich zur Erzeugung und Verarbeitung von Audiosignalen und von Steuersignalen nach der MIDI-Norm bestimmt. Weitergehende Verwendung ist nicht zulässig und schließt jegliche Gewährleistungsansprüche gegenüber Manikin Electronic aus.

# Bedienelemente & Anschlüsse

# **Vorderseite**

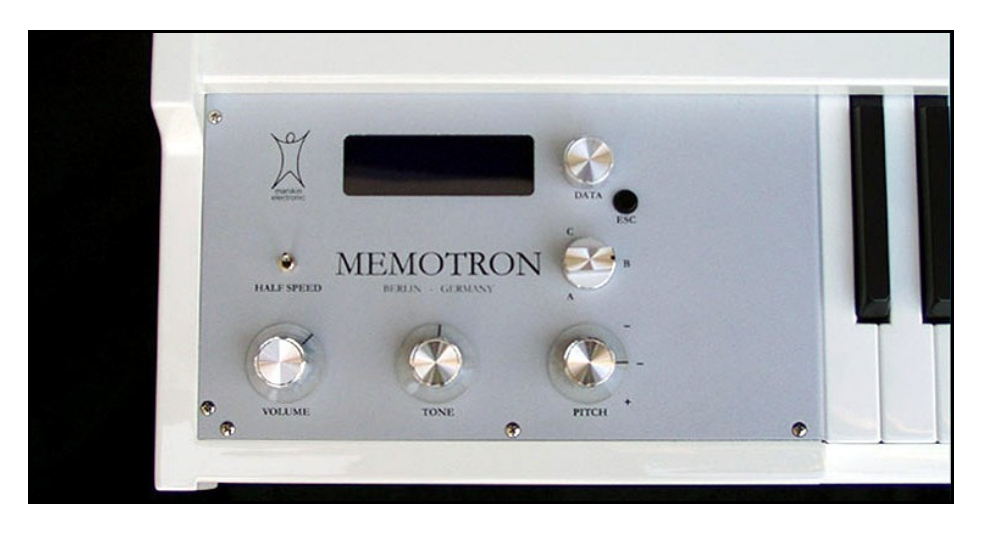

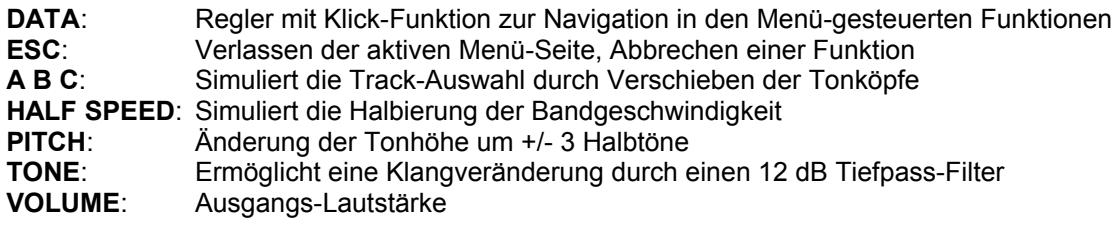

# **Rückseite**

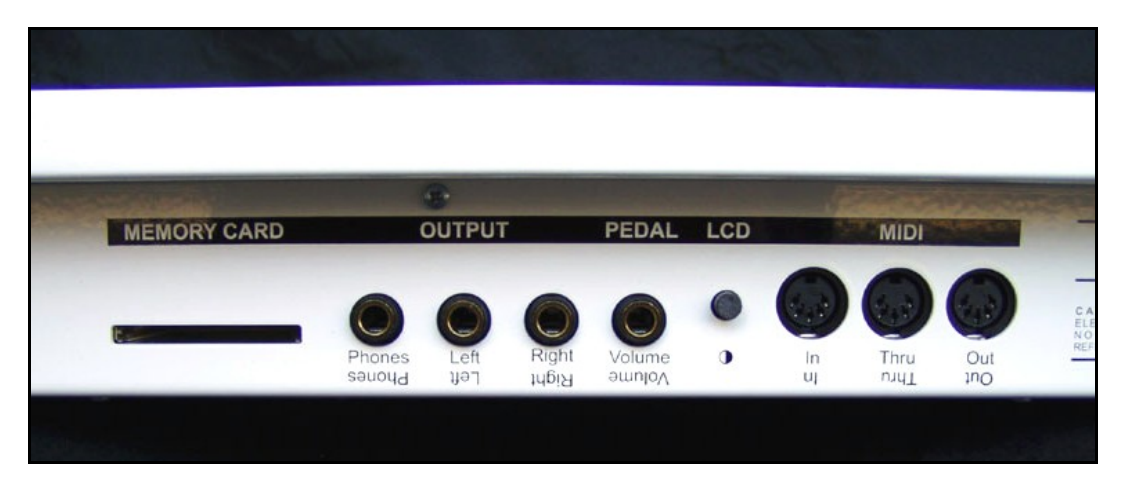

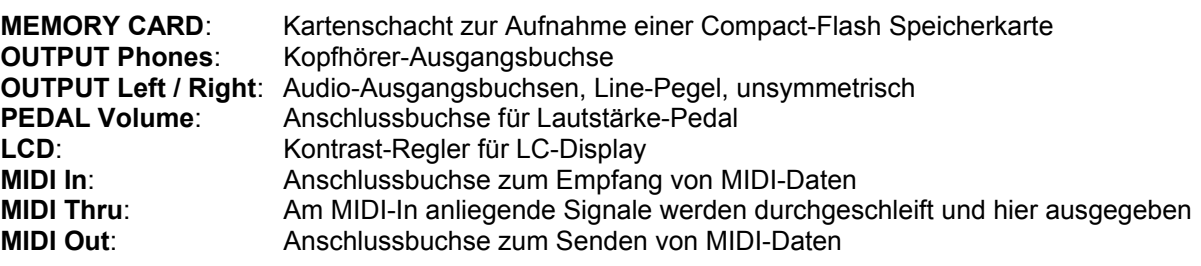

# Inbetriebnahme

# **Lieferumfang**

Bitte prüfen Sie beim Auspacken, ob alle Teile vorhanden sind. Sollte etwas fehlen, wenden Sie sich bitte umgehend an Ihren Manikin Electronic Fachhändler.

Zum Lieferumfang des Memotrons gehören:

- Das Memotron.
- ein Kaltgeräte-Netzkabel,
- dieses Bedienhandbuch,
- eine CD-Rom mit Klängen

Wir empfehlen Ihnen, die Originalverpackung für Transporte aufzubewahren oder sich idealerweise einen passenden Instrumentenkoffer zuzulegen.

# **Aufstellung**

Stellen Sie das Memotron auf eine saubere, glatte Unterlage. Es empfiehlt sich die Aufstellung auf einem passenden und ausreichend stabilen Keyboard-Ständer. Der benötigte Platzbedarf beträgt 88 cm x 40 cm, das Gewicht beträgt ca. 10 kg.

# **Anschlüsse**

Sie benötigen eine Netzsteckdose und eine geeignete Abhörmöglichkeit bzw. einen Kopfhörer.

**i Das Memotron stellt sich automatisch auf die zur Verfügung stehende Stomversorgung ein (110V – 240V AC)**

#### ☞ **So stellen Sie die notwendigen Verbindungen her:**

- 1. Stellen Sie sicher, dass das Memotron und Ihre Abhöranlage ausgeschaltet sind.
- 2. Schließen Sie das mitgelieferte Netzkabel an das Memotron an. Stecken Sie nun den Netzstecker in eine dafür geeignete Netzsteckdose.
- 3. Verbinden Sie die Audioausgänge des Memotrons mit den Audioeingängen Ihrer Abhöranlage. Verwenden Sie dazu hochwertige abgeschirmte 6,0mm Mono-Klinkenkabel.
- 4. Falls Sie über die Tastatur des Memotrons weitere MIDI-fähige Klangerzeuger spielen wollen, verbinden Sie die MIDI-Ausgänge des Memotrons mit den MIDI-Eingängen der Klangerzeuger bzw. Ihres MIDI-Systems.
- 5. Falls Sie das Memotron nicht mit der eigenen Tastatur sondern mit Hilfe eines externen MIDI-Gerätes spielen wollen, verbinden Sie den MIDI-Eingang des Memotrons mit dem MIDI-Ausgang eines Masterkeyboards, Computers, Sequenzers (z.B. dem Manikin Schrittmacher) etc. Verwenden Sie entsprechend ausgezeichnete MIDI-Kabel.
- 6. Schalten Sie das Memotron und zuletzt (!) Ihre Abhöranlage ein.
- 7. Fahren Sie mit dem Kapitel "Grundlegende Bedienung" auf der nächsten Seite fort.

# Grundlegende Bedienung

# **Einschalten**

Betätigen Sie zum Einschalten den **Power**-Schalter auf der Rückseite des Memotron. Nach dem Einschalten benötigt das Memotron einige Sekunden, um sich zu initialisieren.

**! Achtung – Schalten Sie erst das Memotron und dann Ihre Abhöranlage ein, um Einschalt-Knackse zu vermeiden.**

## **Ausschalten**

Betätigen Sie zum Ausschalten den **Power**-Schalter auf der Rückseite des Memotron.

**! Achtung – Schalten Sie erst Ihre Abhöranlage und dann das Memotron aus, um Ausschalt-Knackse zu vermeiden.**

## **Funktionsübersicht**

Im Memotron können bis zu drei Klänge gleichzeitig verwendet werden.

**i Einzelne Klänge werden im Memotron als Track bezeichnet.**

#### *Echtzeit-Klangbearbeitungsfunktionen*

Im Bedienfeld finden sich mehrere Bedienelemente zum Bearbeiten geladener Tracks. Diese Einstellmöglichkeiten dienen der Performance und können nicht gespeichert werden.

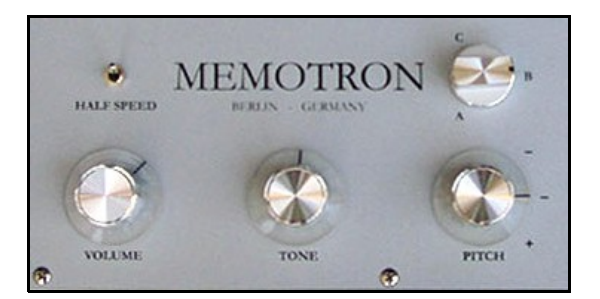

- **A B C** dient zur Auswahl eines der drei sich im RAM-Speicher des Memotron befindlichen Tracks. Die Tracks werden beim Drehen des Reglers stufenlos überblendet. Auf diese Weise wird das Verschieben des Tonkopfes im Bandrahmen simuliert.
- **PITCH** ändert die Tonhöhe um 3 Halbtöne nach oben und 3 Halbtöne nach unten. Dabei ändert sich auch die Dauer eines angeschlagenen Tones.
- **TUNE** ermöglicht eine Klangveränderung durch einen passiven 12 dB Tiefpass-Filter.
- **HALF SPEED** simuliert die Halbierung der Bandgeschwindigkeit. Damit verlängert sich die Dauer eines angeschlagenen Tones von 8 auf 16 Sekunden. Die Abspieltonhöhe verringert sich um eine Oktave und die Audioqualität, vor allem im Bereich hoher Frequenzen, erscheint minimal verschlechtert.
- **VOLUME** dient dem Einstellen der Ausgangslautstärke.

#### *Menügesteuerte Funktionen*

Alle weiteren Funktionen des Memotrons werden über Menüs mit Hilfe von Display und **DATA**-Regler gesteuert. Dazu gehören:

- Tracks laden von einer CD-Rom
- Tracks laden, speichern und löschen von einer Compact-Flash-Karte
- Tracks löschen die sich im Arbeitsspeicher des Memotrons befinden
- Einstellung der Track-Settings
- Einstellung der Effekt-Sektion
- Einstellung der MIDI-Funktionen
- Aktualisierung des Betriebssystems

☞ **Grundsätzliche Bedienung der Menü gesteuerten Funktionen**

- 1. Drehen Sie den **DATA**-Regler um den *CURSOR* in die gewünschte Position zu bringen. Menüs können sich über mehrere Display-Seiten erstrecken – einfach weiter drehen...
- 2. Drücken Sie den **DATA**-Regler um eine Funktion auszuwählen oder in eine tiefer gelegene Menü-Ebene zu gelangen.
- 3. Drehen und drücken Sie den **DATA**-Regler um einen Parameter auszuwählen und für eine Werte-Änderung freizugeben.
- 4. Drehen Sie den **DATA**-Regler um den ausgewählten Parameter zu ändern.
- 5. Drücken Sie die **ESC**-Taste um eine Funktion abzubrechen und / oder zu einer höheren Menü-Ebene zu gelangen.

Die folgende Übersicht zeigt alle Menü gesteuerten Funktionen des Memotron.

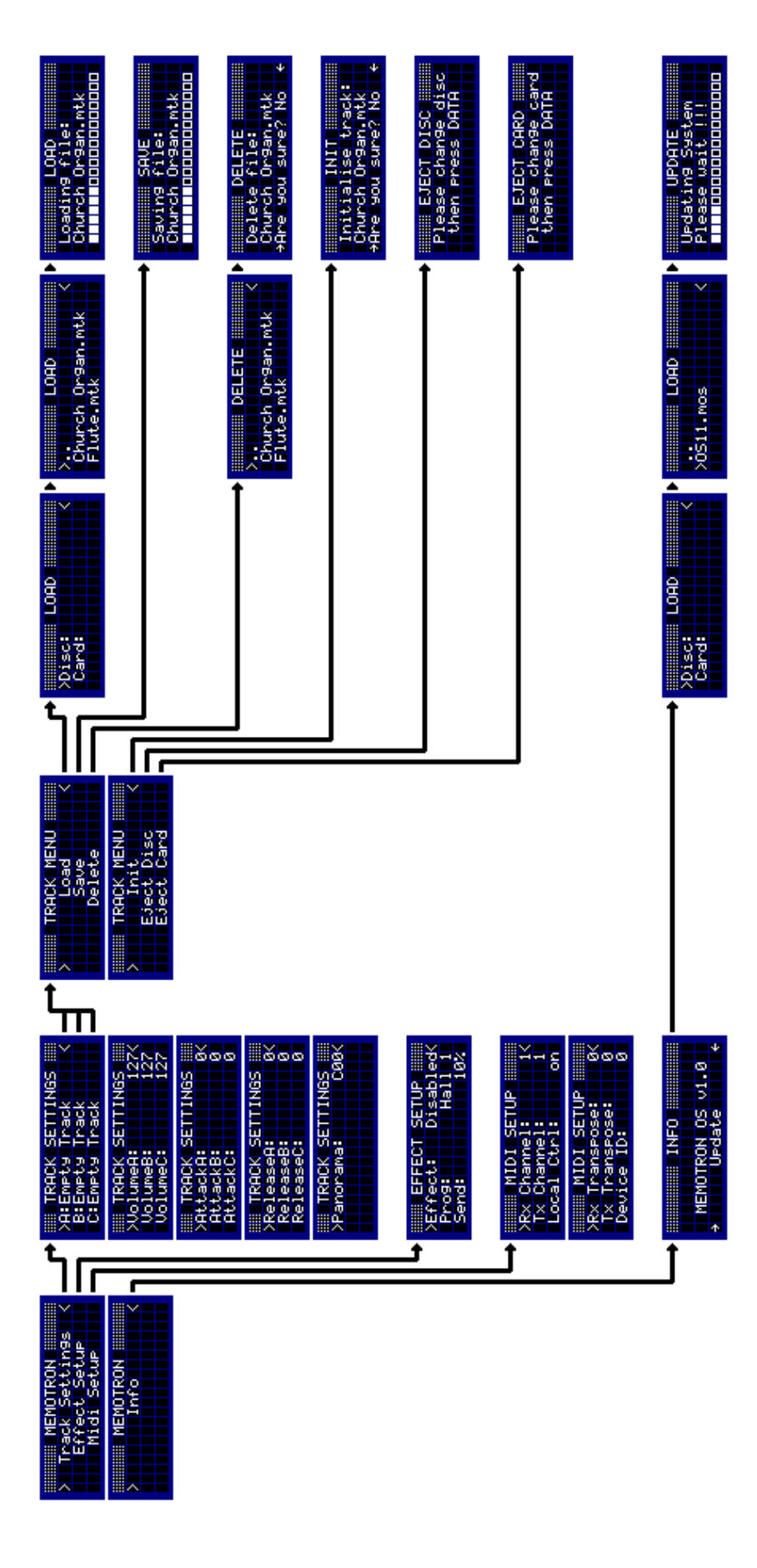

# **Track-Menü**

# **Einführung**

Das Memotron verwendet Klänge in Form von Sample-Dateien. Um Klänge spielen zu können, müssen die Sample Daten in den Arbeitsspeicher des Memotron geladen werden. Das geschieht entweder von CD-Rom oder von einer Compact-Flash-Karte.

Geeignete Compact-Flash-Karten sind über Manikin Electronic zu beziehen.

#### *Tracks*

Tracks enthalten Klangdaten (Samples). Durch verschiedene Parameter können diese in ihrem Verhalten (z.B. Lautstärke, Panorama) individuell angepasst werden. Es können maximal drei Tracks gleichzeitig im Memotron geladen und verwendet werden.

- **! Die sich auf dem Bedienfeld befindlichen Funktionen wie HALF SPEED, TONE, PITCH, VOLUME und A B C sind Realtime-Parameter und werden nicht abgespeichert.**
- **! Beim Ausschalten des Memotrons gehen die geladenen Tracks verloren. Also ggf. vorher auf eine Compact-Flash-Karte speichern!**

#### *Datenstruktur des Memotron und G-Media M-Tron® Kompatibilität*

Das Memotron unterstützt die Standard Dateisysteme für CD-Rom und Compact-Flash-Karten. Durch die so geschaffene Kompatibilität können Sie an ihrem PC eigene Klangbibliothek zusammenstellen und organisieren. Die Darstellung der Dateisysteme mit Laufwerken, Verzeichnissen und Dateien entspricht weitgehend Ihrem PC und wird Ihnen daher schnell geläufig sein.

- **i Das Memotron ist kompatibel zum G-Media M-Tron® PlugIn und damit in der Lage, die Klangdateien (erkennbar an der Endung .cpt) der Library CD-Roms uneingeschränkt zu nutzen. Sie können die zum G-Media M-Tron® PlugIn gehörenden CD-Roms direkt im Memotron verwenden.**
- **i Auf ihrem Windows®PC** *installierte* **M-Tron® Klangdateien können** *nicht* **kopiert und im Memotron verwendet werden, da diese bei der Installation des PlugIn konvertiert wurden. Es ist aber problemlos möglich, Klangdateien von den G-Media M-Tron® CD-Roms in Ihren PC zu kopieren, dort zu ordnen und dann im Memotron zu nutzen. Mac Benutzer sind hiervon nicht betroffen und können auch installierte M-Tron® Klangdateien kopieren und im Memotron verwenden.**

Die vom Memotron verwendbaren Dateien sind:

- **Memotron Track .mtk**
- M-Tron<sup>®</sup> Track .cpt
- Memotron Betriebssystem .mos

#### *Tracks laden*

Stellen Sie zuerst sicher, dass sich die gewünschte CD bzw. Speicherkarte im Memotron befindet. Sollte dies nicht der Fall sein, wechseln Sie bitte das entsprechende Medium. Wie Sie eine CD bzw. Speicherkarte wechseln erfahren Sie in den Kapiteln "CD wechseln" bzw. "Speicherkarte wechseln".

Mit Hilfe des **DATA**-Reglers navigieren Sie durch die Menü-Ebenen bis zu den Track Settings. Hier wählen Sie durch Drücken des **DATA**-Reglers wohin der Track geladen werden soll (A, B oder C). Sie gelangen anschließend automatisch in das Track Menü. Durch Auswählen des Menüpunkts Load wechseln Sie in das Datei-System.

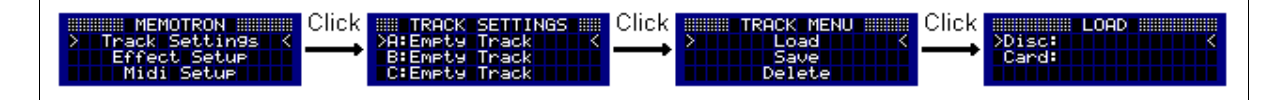

Im Datei-System können auf einfache Weise Laufwerke (CD oder Speicherkarte) selektiert, sowie Verzeichnisse und Dateien angewählt werden. Sie können in ein Unterverzeichnis wechseln, indem Sie es durch Drücken auf den **DATA**-Regler auswählen. Um zurück in das nächst höhere Verzeichnis zu gelangen wählen Sie einfach den Eintrag ".." aus. Durch Drücken der **ESC**-Taste kann das Datei-System verlassen werden ohne einen Track zu laden.

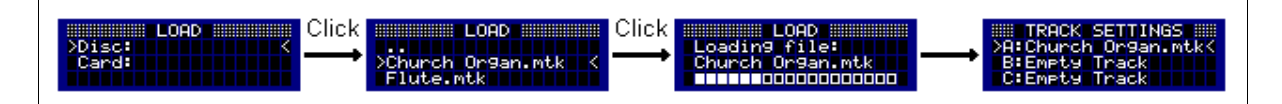

Durch Drücken auf den **DATA**-Regler wird der ausgewählte Track in den Arbeitsspeicher des Memotron geladen. Dabei wird der Einfachheit halber ein bereits geladener Track ohne Warnmeldung überschrieben und die zugehörigen Klangparameter zurückgesetzt. Nach Abschluss des Ladevorgangs erscheinen automatisch wieder die Track Settings.

- **i Bei den M-Tron® CD-Roms befinden sich die Tracks für gewöhnlich im Unterverzeichnis "M-Tron". Bei den Memotron CD-Roms fehlt diese Ebene, sodass die Tracks direkt ausgewählt werden können. Bei selbst erstellten CD-Roms können beliebige Verzeichnisstrukturen verwendet werden.**
- **i Sobald ein Verzeichnis-Pfad einmal benutzt worden ist, wird beim nächsten Ladevorgang dieser Pfad automatisch verwendet. Die Darstellung der Laufwerke und / oder Verzeichnisse entfällt dann gegebenenfalls.**

#### *Tracks speichern*

Tracks können auf einer eingeschobenen Speicherkarte gespeichert und somit unabhängig von einem PC Klangbibliotheken zusammengestellt werden. Um einen Track speichern zu können muss dieser zunächst in das Memotron geladen werden. Lesen Sie dazu bitte den Abschnitt "Tracks laden".

Der zu speichernde Track wird in den Track Settings ausgewählt (A, B oder C) und nach dem Auswählen des Menüpunkts "Save" auf die Speicherkarte geschrieben. Nach dem Speichervorgang gelangen Sie automatisch zurück zu den Track Settings.

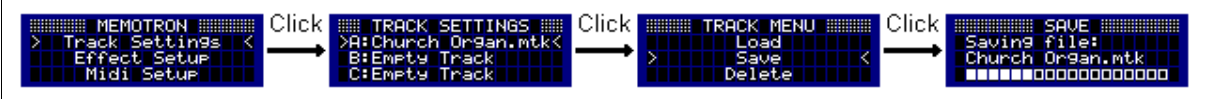

#### *Tracks löschen*

Mit der Funktion "Delete" können Tracks von einer eingeschobenen Speicherkarte gelöscht werden. Möchten Sie lediglich einen geladenen Track aus dem internen Speicher des Memotron entfernen, dann schauen Sie sich bitte den Abschnitt "Tracks initialisieren" an.

Wechseln Sie zunächst in das Track Menü und wählen Sie dort den Menüpunkt "Delete". Beim Auswählen des Menüpunkts "Delete" wird automatisch in das aktuelle Verzeichnis gesprungen.

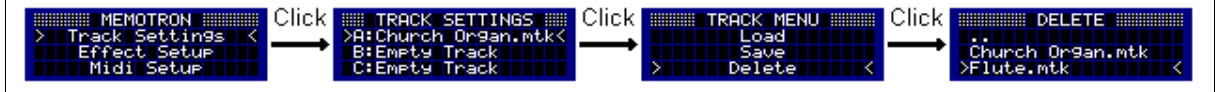

Nun kann der zu löschende Track ausgewählt und nach dem Bestätigen einer Sicherheitsabfrage gelöscht werden. Wählen Sie bei der Sicherheitsabfrage "No" oder drücken Sie die **ESC**-Taste, so kehren Sie zurück in das Track Menü. Beachten Sie bitte das nur von einer Speicherkarte gelöscht werden kann. Nach dem Löschvorgang gelangen Sie automatisch zurück zu den Track Settings.

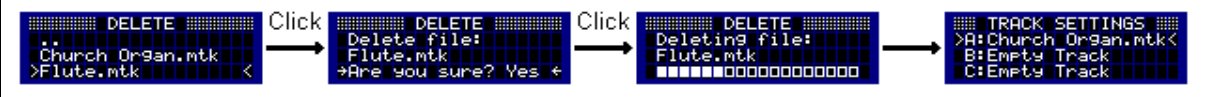

**! Achtung !!! Der vollzogene Löschvorgang kann nicht mehr rückgängig gemacht werden !!!**

#### *Tracks initialisieren*

Mit der Funktion "Init" kann einer der drei geladenen Tracks initialisiert werden. Dabei werden die Sample-Daten und die zugehörigen Klangparameter, mit Ausnahme des Parameters "Pan" zurückgesetzt.

Der zu initialisierende Track wird in den Track Settings (A, B oder C) ausgewählt. Im folgenden Track Menü erscheint nach Auswahl des Menüpunkts "Init" das Init Menü. Wenn Sie im Init Menü "No" wählen oder die **ESC**-Taste drücken gelangen Sie zurück in das Track Menü. Wählen Sie hingegen "Yes" so wird der Track initialisiert. Nach der Initialisierung befindet man sich wieder in den Track Settings.

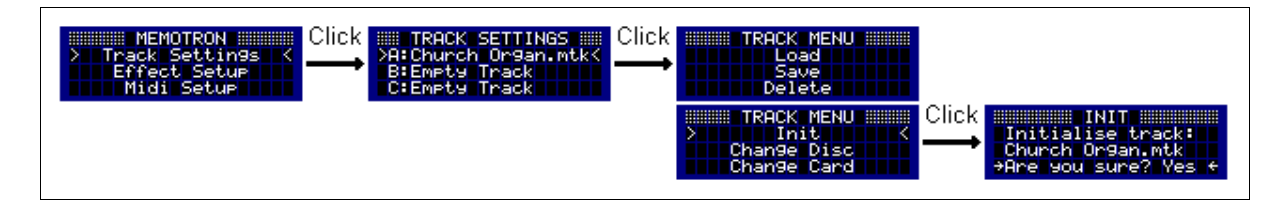

**! Achtung !!! Der vollzogene Init-Vorgang kann nicht wieder rückgängig gemacht werden !!!**

#### *CD wechseln*

Mit dieser Funktion wird eine im Memotron befindliche CD-Rom ausgeworfen und eine neu eingelegte CD-Rom eingelesen.

Wechseln Sie zunächst in die Track Settings und wählen Sie dort einen der drei Tracks (A, B oder C). Die Auswahl hat nur den Zweck in das Track Menü zu gelangen und hat keine Auswirkung auf den Track oder auf das Wechseln der CD. Im Track Menü wählen Sie den Menüpunkt "Change Disc". Die eingelegte CD wird jetzt ausgeworfen und es folgt eine Aufforderung eine neue CD einzulegen. Nachdem die CD in das Laufwerk eingezogen wurde drücken Sie bitte den **DATA**-Regler. Die neu eingelegte CD-Rom wird nun eingelesen.

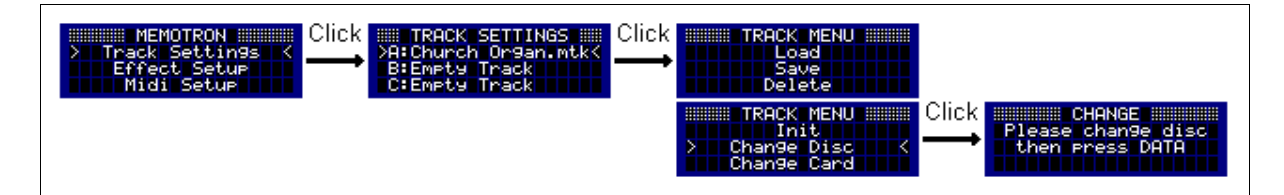

#### *Speicherkarte wechseln*

Mit dieser Funktion wird eine im Memotron eingesteckte Speicherkarte abgemeldet und eine neu eingeschobene Speicherkarte eingelesen.

Wechseln Sie zunächst in die Track Settings und wählen Sie dort einen der drei Tracks (A, B oder C). Die Auswahl hat nur den Zweck in das Track Menü zu gelangen und hat keine Auswirkung auf den Track oder auf das Wechseln der Speicherkarte. Im Track Menü wählen Sie den Menüpunkt "Change Card". Es folgt eine Aufforderung eine neue Karte einzulegen. Nachdem Sie die Karte gewechselt haben drücken Sie bitte den **DATA**-Regler. Die neu eingelegte Speicherkarte wird nun eingelesen.

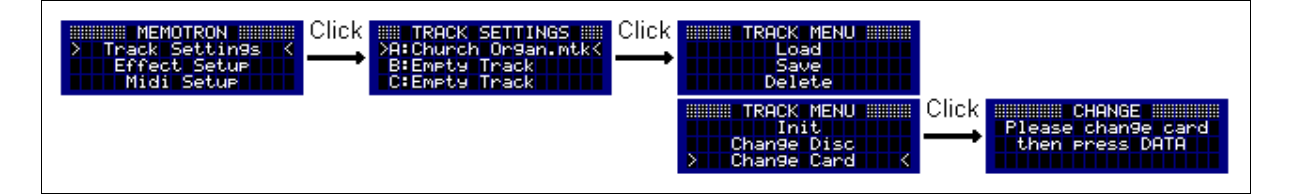

## **Track Settings**

Die Track-Settings enthalten vier Parameter um das Klangverhalten der geladenen Tracks den individuellen Bedürfnissen anpassen zu können.

#### *Folgende Parameter können pro Track eingestellt werden:*

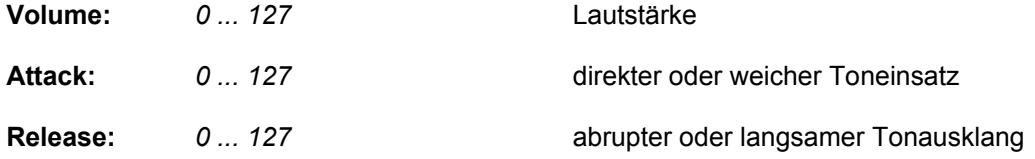

#### *Der folgende Parameter wirkt auf alle drei Tracks gleichzeitig:*

**Pan:** *L64 ... C00 ... R63* Panorama-Einstellung

Die Klangparameter können in den Track-Settings durch Drehen des **DATA**-Reglers angewählt werden. Nachdem ein Parameter ausgewählt wurde, kann er durch Druck auf den **DATA**-Regler zum Editieren freigegeben werden. Der Cursor wechselt seine Form in einen Pfeil. Durch Drehen des **DATA**-Reglers kann jetzt der Wert des Parameters geändert werden. Nach erneutem Druck auf den **DATA**-Regler kann ein weiterer Parameter zum Editieren ausgewählt werden.

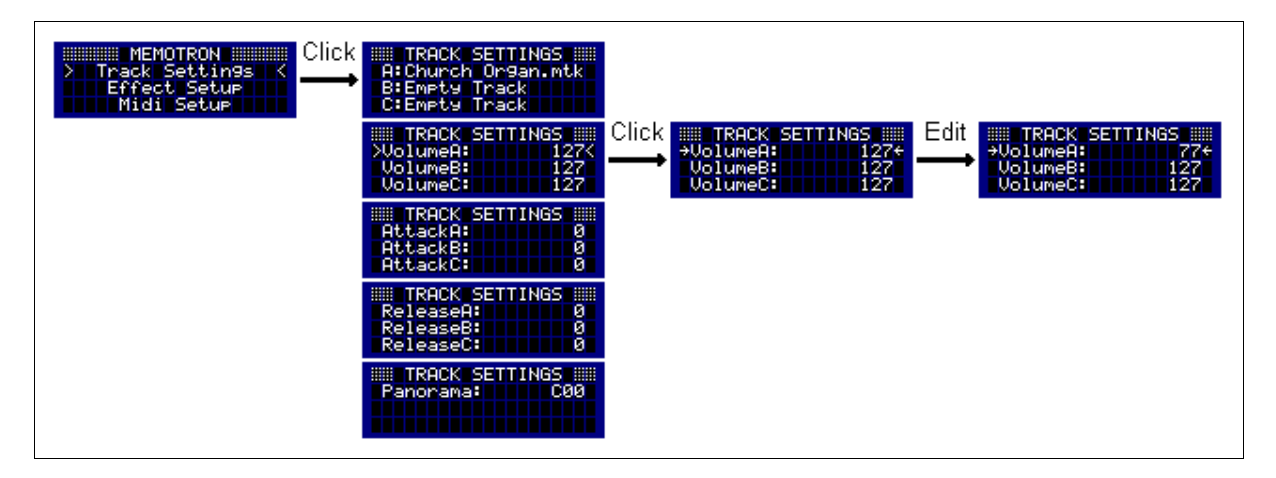

Durch Drücken der **ESC**-Taste können die Track-Settings verlassen und in das Hauptmenü zurückgekehrt werden.

## **Effekt Setup**

Das Memotron besitzt eine digitale Effektsektion, welche die klangliche Ausdruckskraft noch weiter steigert. Darüber hinaus wird das Memotron vor allem auf der Bühne von externen Effektgeräten weitgehend unabhängig.

Die Effektsektion stellt die folgenden 15 Effekt-Algorithmen zur Verfügung:

- 1. Hall 1
- 2. Hall 2
- 3. Room 1
- 4. Room 2
- 5. Room 3
- 6. Plate 1
- 7. Plate 2
- 8. Plate 3
- 9. Chorus
- 10. Flanger
- 11. Delay 1
- 12. Delay 2
- 13. Chorus / Room 1
- 14. Chorus / Room 2
- 15. Rotary Speaker

#### *Folgende Parameter lassen sich im Effekt-Setup einstellen:*

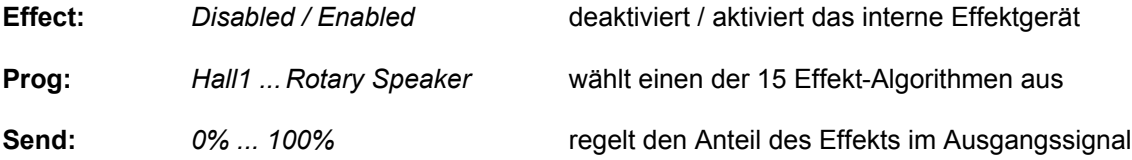

Das Effekt-Setup ist über das Hauptmenü erreichbar. Nachdem ein Parameter ausgewählt wurde, kann er durch Druck auf den **DATA**-Regler zum Editieren freigegeben werden. Der Cursor wechselt seine Form in einen Pfeil. Durch Drehen des **DATA**-Reglers kann jetzt der Wert des Parameters geändert werden. Nach erneutem Druck auf den **DATA**-Regler kann ein weiterer Parameter zum Editieren ausgewählt werden.

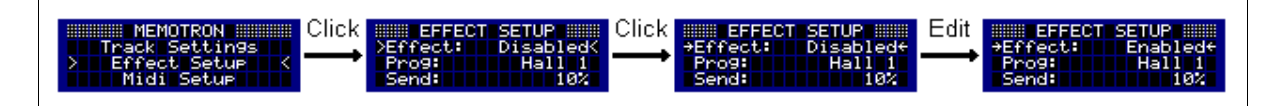

Durch Drücken der **ESC**-Taste kann das Effekt-Setup verlassen und in das Hauptmenü zurückgekehrt werden.

## **MIDI Setup**

Im MIDI-Setup werden alle Funktionen gesteuert die notwendig sind, um das Memotron von einem geeigneten externen MIDI-Gerät (z.B. Master-Keyboard oder ein Sequenzer wie der Manikin Schrittmacher) zu steuern. Die MIDI-Funktionen ermöglichen ebenso das Spielen eines geeigneten externen Klangerzeugers über die Tastatur des Memotrons.

#### *Folgende Parameter können verändert werden:*

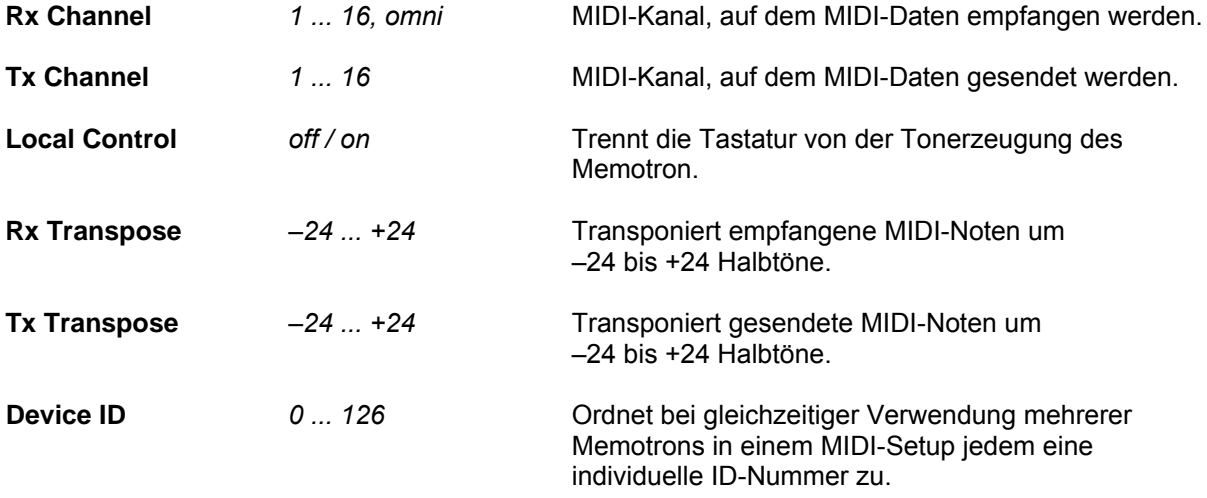

Das MIDI-Setup ist über das Hauptmenü erreichbar. Nachdem ein Parameter ausgewählt wurde, kann er durch Druck auf den **DATA**-Regler zum Editieren freigegeben werden. Der Cursor wechselt seine Form in einen Pfeil. Durch Drehen des **DATA**-Reglers kann jetzt der Wert des Parameters geändert werden. Nach erneutem Druck auf den **DATA**-Regler kann ein weiterer Parameter zum Editieren ausgewählt werden.

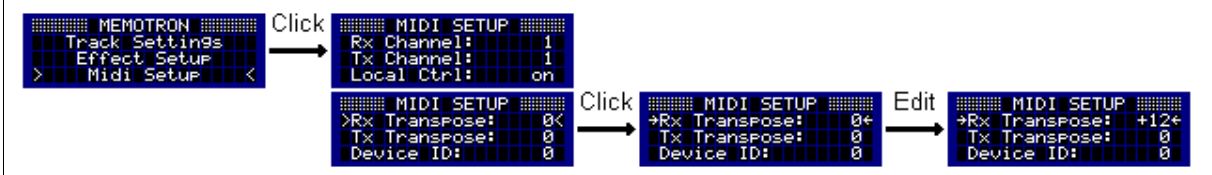

Durch Drücken der **ESC**-Taste kann das MIDI-Setup verlassen und in das Hauptmenü zurückgekehrt werden.

# **Betriebssystem-Update / Info-Seite**

Manikin Electronic arbeitet permanent an weiteren Verbesserungen seiner Produkte und versucht, wo immer möglich, Anregungen und Ideen von Musikern umzusetzen.

Um das Memotron auf dem neuesten Stand zu halten, bietet Manikin Electronic von Zeit zu Zeit Updates des Betriebssystems an. Die Updates können problemlos von CD oder Speicherkarte geladen werden. Der Vorgang unterscheidet sich grundsätzlich nicht vom Laden eines Tracks.

Zugang zum Update-Vorgang erhält man über den Menüpunkt Info im Hauptmenü. Durch Druck auf den **DATA**-Regler wird das Info-Menü geöffnet. Hier wird die Versionsnummer des aktuell im Memotron installierten Betriebssystems angezeigt. Zum Updaten wählt man den Menü-Eintrag "Update" und gelangt in das Datei-System.

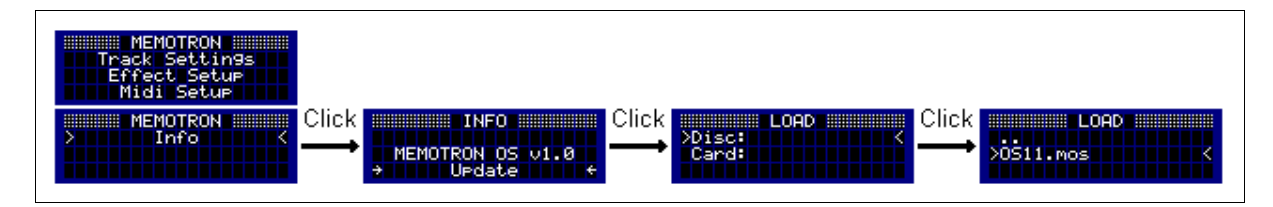

Der weitere Vorgang entspricht dem Laden eines Tracks. Man wählt das entsprechende Laufwerk (z.B. Disc:) und das Verzeichnis aus, welches das neue Betriebssystem enthält. Nach Auswahl der Betriebssystemdatei (OSXX.mos) wird der Update-Vorgang mit einem Druck auf den **DATA**-Regler gestartet. Der Update-Vorgang dauert etwa 2 Minuten und ist mit Erscheinen des Hauptmenüs abgeschlossen.

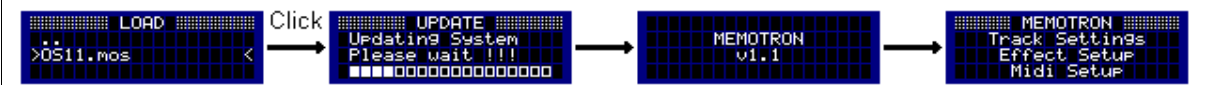

**! Während des Update-Vorgangs darf das Memotron auf keinen Fall ausgeschaltet werden!**

Nach dem erfolgreichen Update-Vorgang ist das Memotron spielbereit.

# Anhang

# **Produktunterstützung**

Wenn Sie Fragen zu Ihrem Produkt von Manikin Electronic haben, gibt es vier Möglichkeiten, uns zu kontaktieren:

1. Schicken Sie uns eine Email.

[support@manikin-electronic.com](mailto:support-waldorf@tsi-gmbh.de)

2. Senden Sie uns ein Telefax.

**+49 (0) 30 – 63 49 49 51**

3. Schicken Sie uns einen Brief.

**Manikin Electronic Attilastraße 87k 12247 Berlin Germany**

4. Und wenn es ganz dringend ist, rufen Sie uns an.

**+49 (0) 30 – 63 49 49 50**

# **Technische Daten**

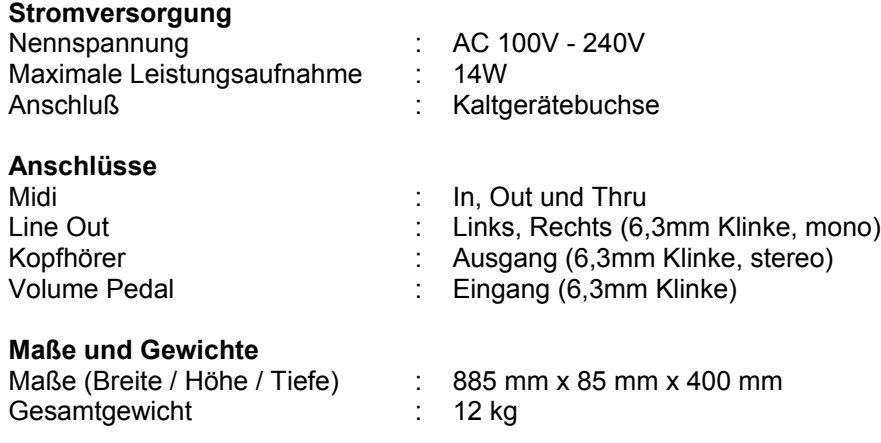

# **Entsorgung**

Das Gerät wird in Übereinstimmung mit der Richtlinie des Europäischen Parlamentes und des Rates RoHS-konform gefertigt und ist somit frei von Blei, Quecksilber, Cadmium und sechswertigem Chrom.

**Dennoch handelt es sich bei der Entsorgung dieses Produktes um Sondermüll und darf nicht durch die gewöhnliche Mülltonne für Hausabfälle entsorgt werden !!!**

Zur Entsorgung wenden Sie sich bitte an Ihren Händler oder an:

**Manikin Electronic Attilastraße 87k 12247 Berlin Germany**

# **CE**

Dieses Produkt ist konform zu folgenden harmonisierten europäischen Standards: EN 55013: 2003, CENELEC EN 55020: 2003, EN61000-3-2: 2000 und EN 61000-3-3: 1995 + Korrektur 1998

# **FCC Information (U.S.A.)**

**1. IMPORTANT NOTICE: DO NOT MODIFY THIS UNIT!** This product, when installed as indicated in the instructions contained in this Manual, meets FCC requirements. Modifications not expressly approved by Manikin Electronic may void your authority, granted by the FCC, to use this product.

**2. IMPORTANT:** When connecting this product to accessories and/or another product use only high quality shielded cables. Cable/s supplied with this product MUST be used. Follow all installation instructions. Failure to follow instructions could void your FCC authorisation to use this product in the USA.

**3. NOTE:** This product has been tested and found to comply with the requirements listed in FCC Regulations, Part 15 for Class "B" digital devices. Compliance with these requirements provides a reasonable level of assurance that your use of this product in residential environment will not result in harful interference with other electronic devices. This equipment generates/uses radio frequencies and, if not installed and used according to the instructions found in the users manual, may cause interference harmful to the operation of other electronic devices. Compliance with FCC regulations does not guarantee that interference will not occur in all installations. If this product is found to be the source of interference, which can be determinated by turning the unit "OFF" and "ON", please try to eliminate the problem by using one of the following measures: Relocate either this product or the device that is being affected by the interference. Utilise power outlets that are on branch (Circuit breaker or fuse) circuits or install AC line filter/s. In the case of radio or TV interference, relocate/reorient the antenna. If the antenna lead-in is 300 ohm ribbon lead, change the lead-in to coaxial type cable. If these corrective measures do not produce satisfactory results, please contact the local retailer authorised to distributed this type of product.

The statements above apply ONLY to products distributed in the USA.

# **Canada**

The digital section of this apparatus does not exceed the "Class B" limits for radio noise emissions from digital apparatus set out in the radio interference regulation of the Canadian Department of Communications.

Le present appareil numerique n'emet pas de briut radioelectri-ques depassant les limites aplicables aux appareils numeriques de la "Classe B" prescrites dans la reglement sur le brouillage radioelectrique edicte par le Ministre Des Communications du Canada.

Ceci ne s'applique qu'aux produits distribués dans Canada.

# **Other Standards (Rest of World)**

Dieses Gerät entspricht der EG-Richtlinie 89/336/EC.

This product complies with the radio frequency interference requirements of the Council Directive 89/336/EC.

Cet appareil est conforme aux prescriptions de la directive communautaire 89/336/EC.

Dette apparat overholder det gaeldenda EF-direktiv vedrørendareadiostøj.

# **MIDI Implementations Tabelle**

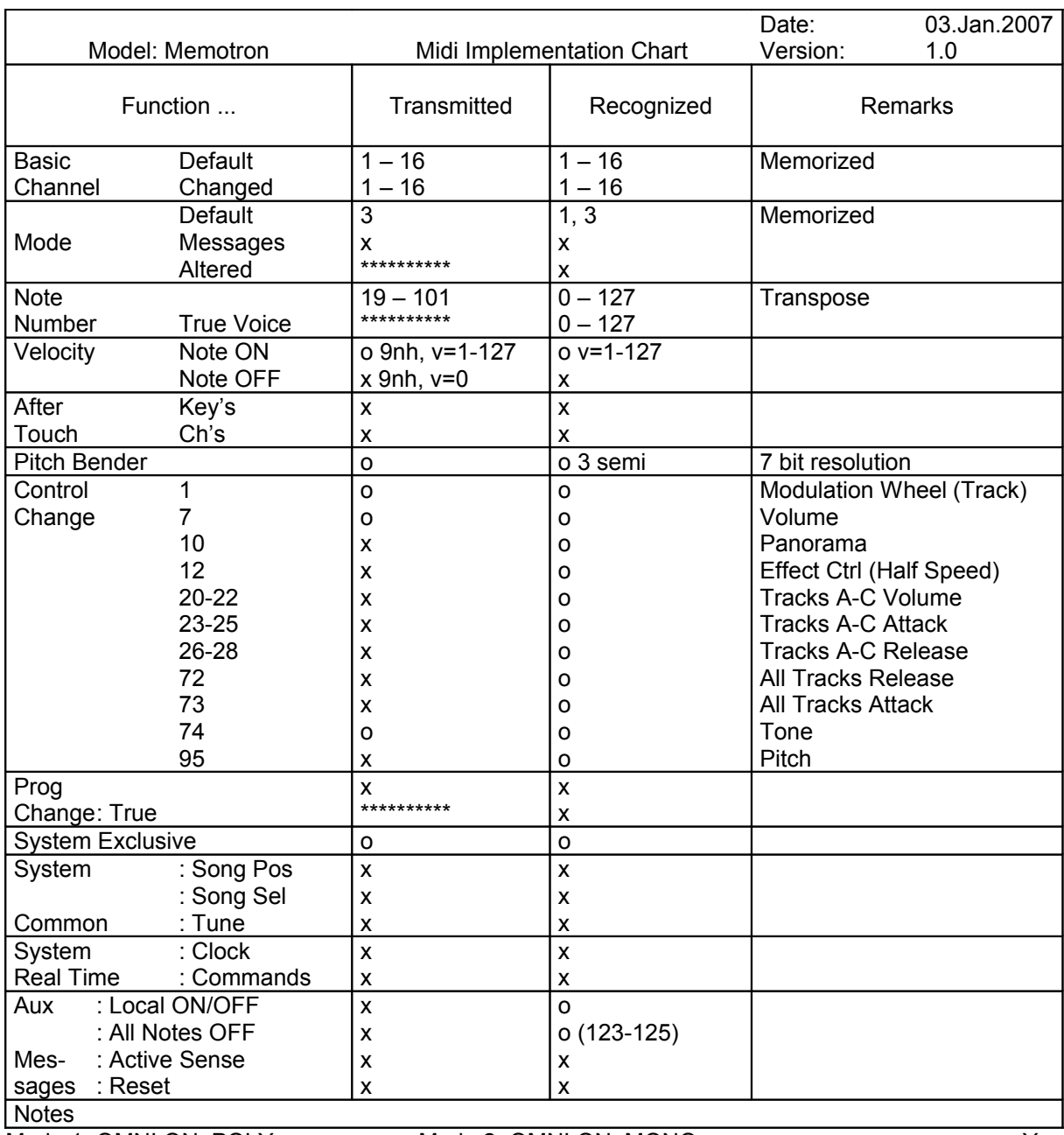

Mode 1: OMNI ON, POLY Mode 2: OMNI ON, MONO o: Yes<br>
Mode 3: OMNI OFF, POLY Mode 4: OMNI OFF, MONO x: No Mode 4: OMNI OFF, MONO

## **Glossar**

#### **Arbeitsspeicher**

Speicherbereich im Memotron, in den die zu spielenden Tracks bzw. Frames geladen werden. Die hier gespeicherten Daten gehen nach dem Ausschalten des Gerätes verloren und müssen ggf. vorher auf eine Compact-Flash-Karte gespeichert werden.

#### **CD-ROM**

Austauschbares Speichermedium zur Archivierung von Daten.

#### **Compact-Flash-Karte**

Austauschbares und wieder beschreibbares Speichermedium zur Ablage bzw. Archivierung von Daten.

#### **Datei-System**

Hierarchische Struktur innerhalb eines elektronischen Speichermediums – Organisation von Daten in Laufwerke, Ordner, Dateien.

#### **Effekt-Algorithmus**

Ein Software-basierter Ablauf zur Erzeugung eines Klangeffekts. Im Memotron stehen folgende unterschiedliche Effekt-Algorithmen zur Verfügung:

- Hall: Simulation der Akustik eines großen Raumes
- Room: Simulation der Akustik eines kleinen Raumes
- Plate: Simulation eines mit Hilfe einer Hallplatte erzeugten Raumeindrucks
- Chorus: Klangeffekt, der durch das Zusammenmischen verschiedener, leicht gegeneinander verstimmter Signalanteile erzeugt wird, ähnlich dem Effekt eines Chors. Sorgt für einen breiten, lebendigen Klangeindruck.
- Flange: Klangeffekt, der durch das Zusammenmischen zweier zeitlich leicht gegeneinander verschobenen Signale erzeugt wird. Sorgt für einen lebendigen, dynamischen Klangeindruck.
- Delay: Echo-Effekt
- Rotary Speaker: Simulation eines Klangeffekts, der mit Hilfe rotierender Lautsprecher erzeugt wird (Doppler-Effekt, Leslie-Kabinett). Ist besonders in Verbindung mit Orgelklängen legendär.

#### **Effekt-Sektion**

Memotron-interne Auswahl an Klangeffekten zur Erweiterung der klanglichen Möglichkeiten.

#### **Frame**

Beim Memotron die Zusammenstellung aus bis zu drei Tracks sowie Effekt- und MIDI-Einstellungen.

#### **Laufwerksverzeichnis**

Liste der zur Verfügung stehenden Speichermedien bzw. Speicher-Laufwerke.

#### **MIDI**

MIDI ist die Abkürzung für "Musical Instrument Digital Interface", was soviel heißt, wie Digital-Schnittstelle für Musikinstrumente. Es wurde Anfang der achtziger Jahre entwickelt, um elektronische Musikinstrumente verschiedener Bauarten und Hersteller miteinander zu verbinden. Gab es bis zu diesem Zeitpunkt keine einheitliche Norm für die Verkopplung mehrerer Klangerzeuger, so stellte MIDI einen entscheidenden Fortschritt dar. Von nun an war es möglich, mittels einfacher und immer gleicher Verbindungsleitungen alle Geräte untereinander zu verbinden.

Die grundsätzliche Vorgehensweise ist dabei folgende: Es wird immer ein Sender mit einem oder mehreren Empfängern verbunden. Soll beispielsweise ein Computer einen Synthesizer spielen, so ist der Computer der Sender und der Synthesizer der Empfänger. Zu diesem Zweck besitzen alle MIDI-Geräte, bis auf wenige Ausnahmen, zwei oder drei Anschlüsse: MIDI In, MIDI Out und ggf. MIDI Thru.

Das sendende Gerät gibt die Informationen über seinen MIDI Out Anschluß an die Außenwelt. Über ein Kabel werden die Daten an den MIDI In Anschluß des Empfängers weitergeleitet.

Eine Sonderbedeutung hat der MIDI Thru Anschluß. Er ermöglicht es erst, dass ein Sender mehrere Empfänger erreicht. Er arbeitet derart, dass er das eingehende Signal unverändert wieder zur Verfügung stellt. Ein weiteres Empfangsgerät wird dann einfach dort angeschlossen. Durch dieses Verfahren ergibt sich eine Kette, mit der ein Sender und mehrere Empfänger verbunden sind. Es ist natürlich wünschenswert, das der Sender jedes einzelne Gerät getrennt ansprechen kann. Daher muß dafür gesorgt werden, dass sich die einzelnen Geräte untereinander an gewisse Spielregeln halten.

#### **MIDI Clock**

Die MIDI Clock-Meldung bestimmt durch ihr zeitliches Auftreten das Tempo eines Stückes. Sie dient dazu, zeitabhängige Vorgänge zu synchronisieren.

#### **MIDI-Funktionen**

Siehe MIDI

#### **MIDI Kanal**

Wichtiger Bestandteil der meisten Meldungen. Ein Empfangsgerät reagiert nur dann auf eingehende Meldungen, wenn sein eingestellter Empfangskanal identisch mit dem Sendekanal der Meldung ist. Dies ermöglicht die gezielte Informationsübertragung an einen Empfänger. Der MIDI-Kanal ist im Bereich 1 bis 16 wählbar. Darüber hinaus kann ein Gerät auf Omni geschaltet werden. Dadurch empfängt es auf allen 16 Kanälen.

#### **Note on / Note off**

Dies ist die wichtigste MIDI-Meldung. Sie bestimmt die Tonhöhe und die Anschlagstärke des erzeugten Tons. Der Zeitpunkt ihres Eintreffens ist zugleich der Startzeitpunkt des Tons. Die Tonhöhe ist das Resultat der gesendeten Notennummer. Diese liegt im Bereich von 0 bis 127. Die Anschlagstärke (velocity) liegt im Bereich von 1 bis 127. Der Wert 0 für die Anschlagstärke bedeutet "Note Off", d.h. die Note wird abgeschaltet.

#### **Panorama-Einstellung**

Bezeichnet die Position eines Klanges im Stereobild.

#### **Pitchbend**

Pitchbend ist eine MIDI-Meldung. Obwohl die Pitchbend-Meldung (Tonhöhenbeugung) funktionell den Control-Change Meldungen sehr ähnlich ist, stellt sie einen eigenen Meldungstyp dar. Die Begründung liegt vor allem darin, dass die Pitchbend-Meldung mit wesentlich feinerer Auflösung übertragen wird als "normale" Controller. Damit wird dem Umstand Rechnung getragen, dass das menschliche Gehör äußerst sensibel für Änderungen der Tonhöhe ist.

#### **Sample-Datei**

In digitaler Form vorliegende Klangdaten, durch Sampling erzeugt.

#### **Sampling**

Verfahren zur Umsetzung eines analogen Signals (Klang, Audiosignal) in eine digitale Form. Dazu wird der Pegel des analogen Signals in kurzen und regelmäßigen Zeitabständen ermittelt (gesampled).

#### **Systemexklusive Daten**

Systemexklusive Daten stellen den Zugang zum Innersten eines MIDI-Gerätes dar. Sie ermöglichen den Zugriff auf Daten und Funktionen, die sonst durch keine anderen MIDI-Meldungen repräsentiert werden. "Exklusiv" heißt auch, dass die hier genannten Daten nur für einen einzigen Gerätetyp gelten. Jedes Gerät hat also seine eigenen systemexklusiven Daten. Die häufigsten Einsatzgebiete für diesen Datentyp sind das Übertragen kompletter Speicherinhalte und die vollständige Gerätesteuerung durch einen Computer.

#### **Tiefpassfilter**

Elektronische Schaltung zur Klangveränderung durch Beschneidung der hohen Frequenzanteile im zu bearbeitenden Signal.

#### **Track**

Beim Memotron einer von drei parallel zur Verfügung stehenden Speicherbereiche zur Aufnahme zu spielender Klänge.

# **Track-Settings**

Klangeinstellungen innerhalb eines Tracks.